# **Junta general** de socios

Diseño e implementación de sistema de identificación y voto

# 2023

# EL FUTURO ES COOPERATIVO

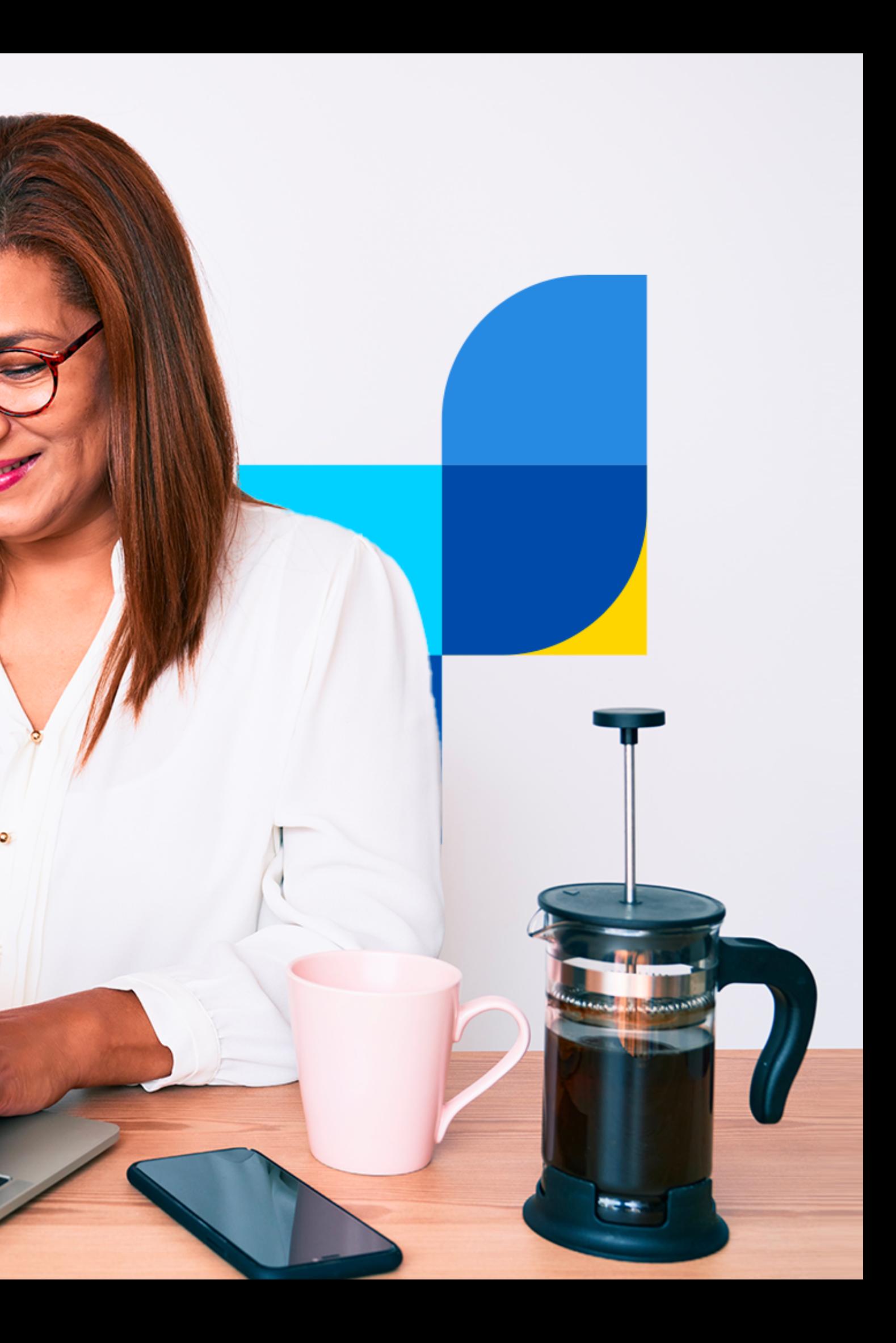

# **Recomendaciones generales de la plataforma:**

Uso preferente de Notebook o PC

Se recomienda uso de navegador **Google Chrome**

Para el ingreso a través de dispositivos móviles con sistema operativo **Android,** se debe decargar **App Chrome** e ingresar a: **https://dboardsolutions.com/juntas/financoop**

Para el ingreso a través de dispositivos **Apple,** se debe decargar **App Chrome,** habilitar permisos de audio y entrar al link de junta de socios.

# **Financoop**

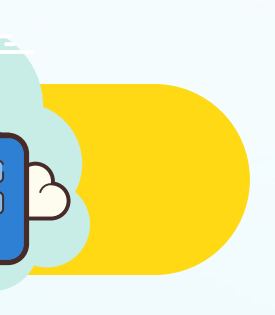

#### na vez entregada la contraseña, ingresar en **"ACCESO SIN CEDULA DE IDENTIDAD"**

#### #EIFuturoEsCooperativo

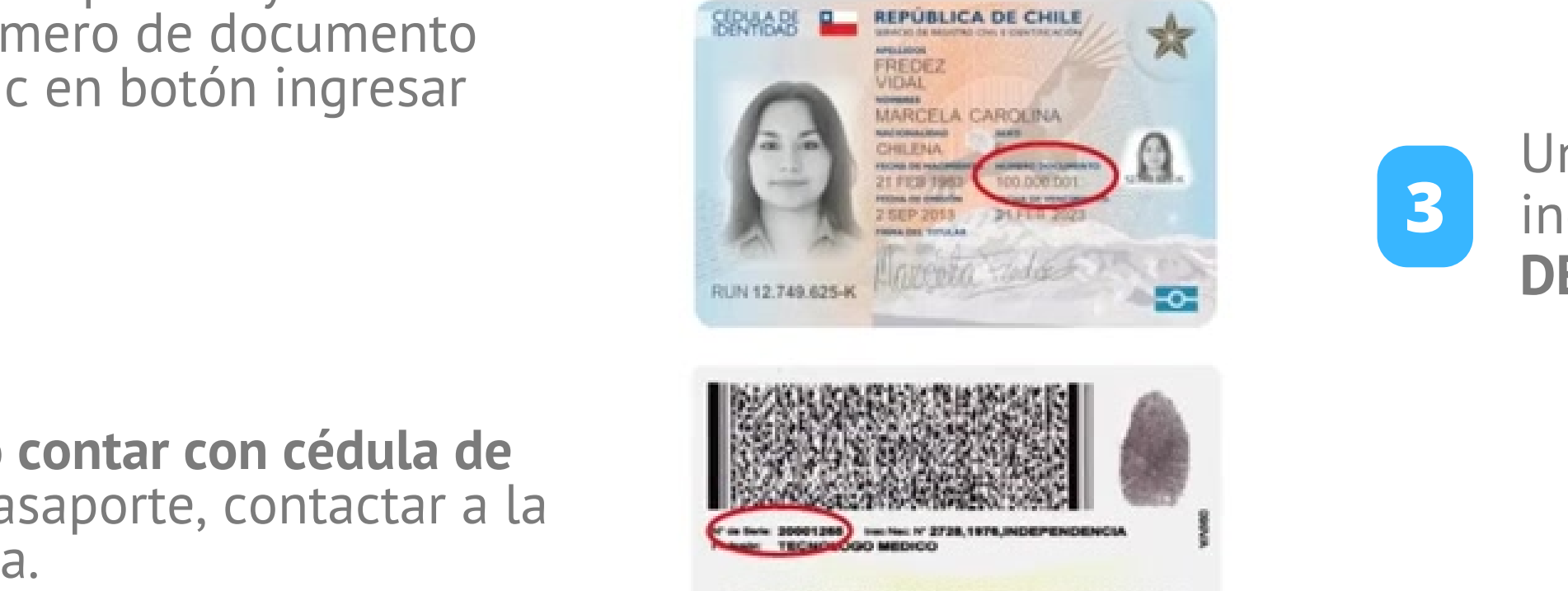

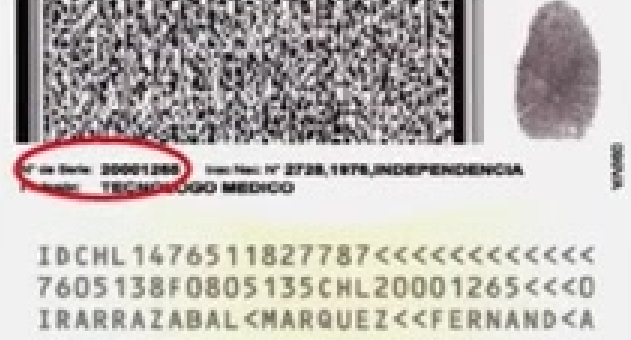

Acceso sin cédula de identidad

Información de contacto y soporte juntas@iddc.cl

Ingresar RUT sin puntos y con guión, número de documento sin puntos, clic en botón ingresar

En caso de no contar con cédula de identidad o pasaporte, contactar a la mesa de ayuda

# **Financoop**

 $\times$ 

**12**

 $\overline{\mathbf{2}}$ 

1

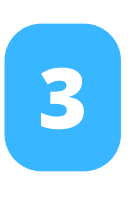

Junta de Socios Financoop - 16/05/2023 0:00:00

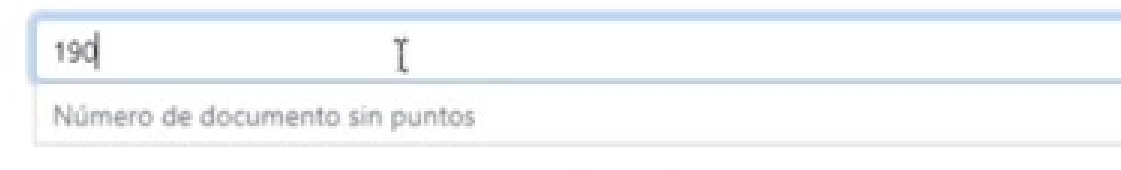

Donde encontrar numero de documento

 $x +$ 

Junta Directores Digital

 $\rightarrow$  C  $\Omega$ 

#### ¿Cuál es la fecha de cumpleaños de su padre?  $O$  27-02  $\odot$  30-08  $\mathbb{D}$  $O$  17-05 O NINGUNA DE LAS ANTERIORES ¿Cuál de estos es el nombre de su madre? O VICTORIA NANCY O VERONICA ANTONIA ANA LUISA NINGUNA DE LAS ANTERIORES ¿Cuál es el apellido materno de su madre?  $O$  ROJAS  $\bigcirc$  JIMENEZ O GUTIÉRREZ NINGUNA DE LAS ANTERIORES ¿Cuál es el nombre de uno de sus abuelos paterno? ○ FERNANDO JOSE O MELANIA MARLENE A MAGALI LEONOR DEL CARMEN

# **Financoop**

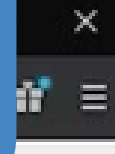

#### Posteriormente, **responda 4 preguntas de validación de identidad.**

Si se equivoca, podrá responder otras cuatro preguntas personales.

### #EIFuturoEsCooperativo

# **Preguntas personales**

#### **Página principal de la plataforma**

- **1** Datos de FINANCOOP
- **2** Video conferencia.
	- **3** Materias a votar
- **4** Datos de las acciones **\***
- **5** Sus datos personales

#### #EIFuturoEsCooperativo

Una vez en la plataforma, Ud. Encontrará

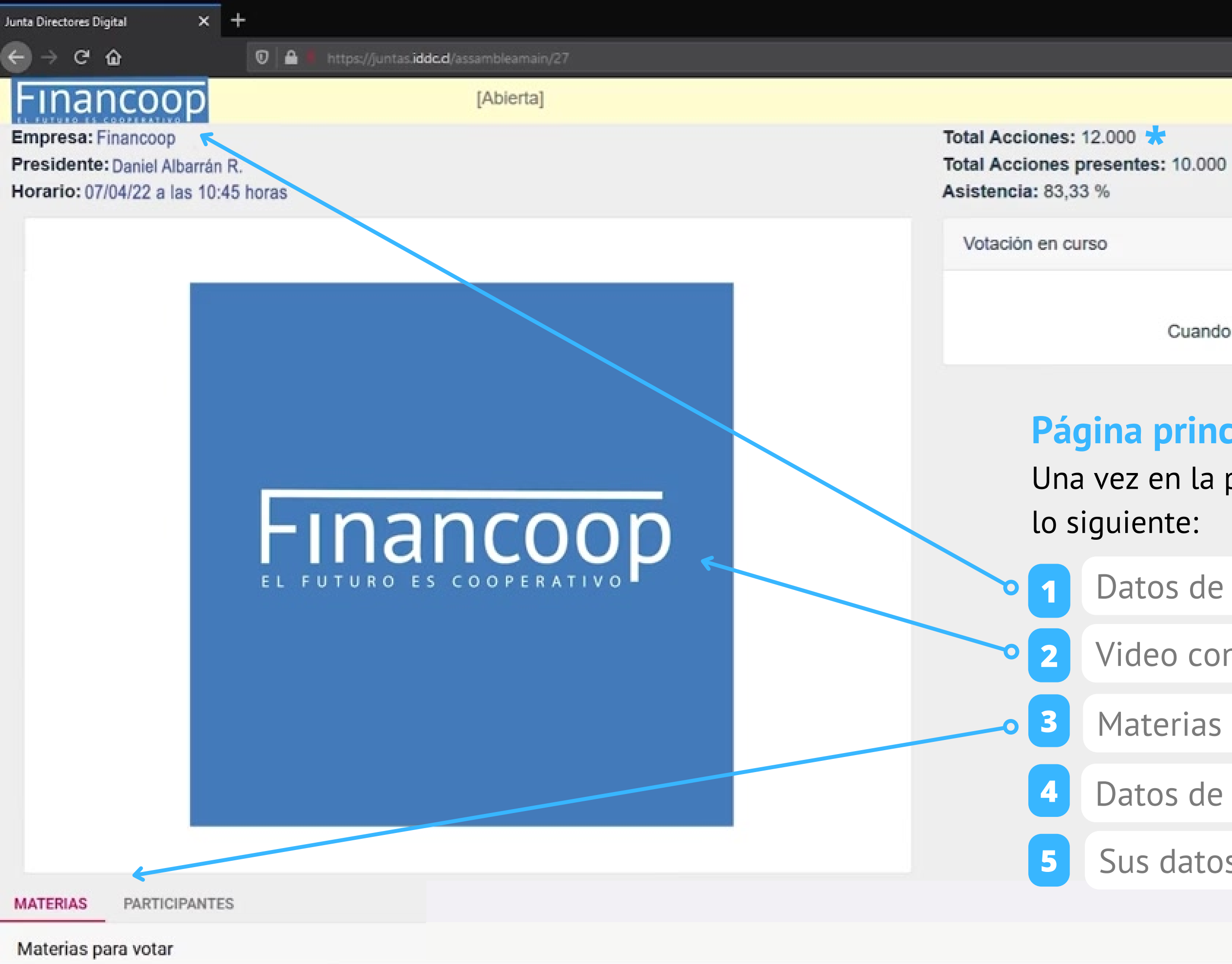

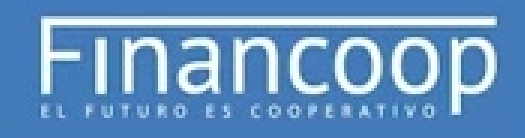

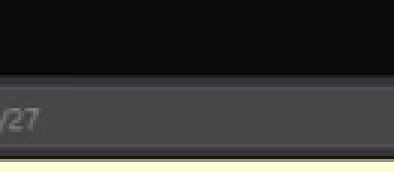

Paulina Ramírez (Total Acciones: 500)

No existe votación activa Cuando coordinador active la votación aparecerá aqui.

## **A indicación del presidente**

**Una vez iniciada la asamblea se cerrará la puerta a las** 10:45 hrs **y** no se permitirán nuevos ingresos.

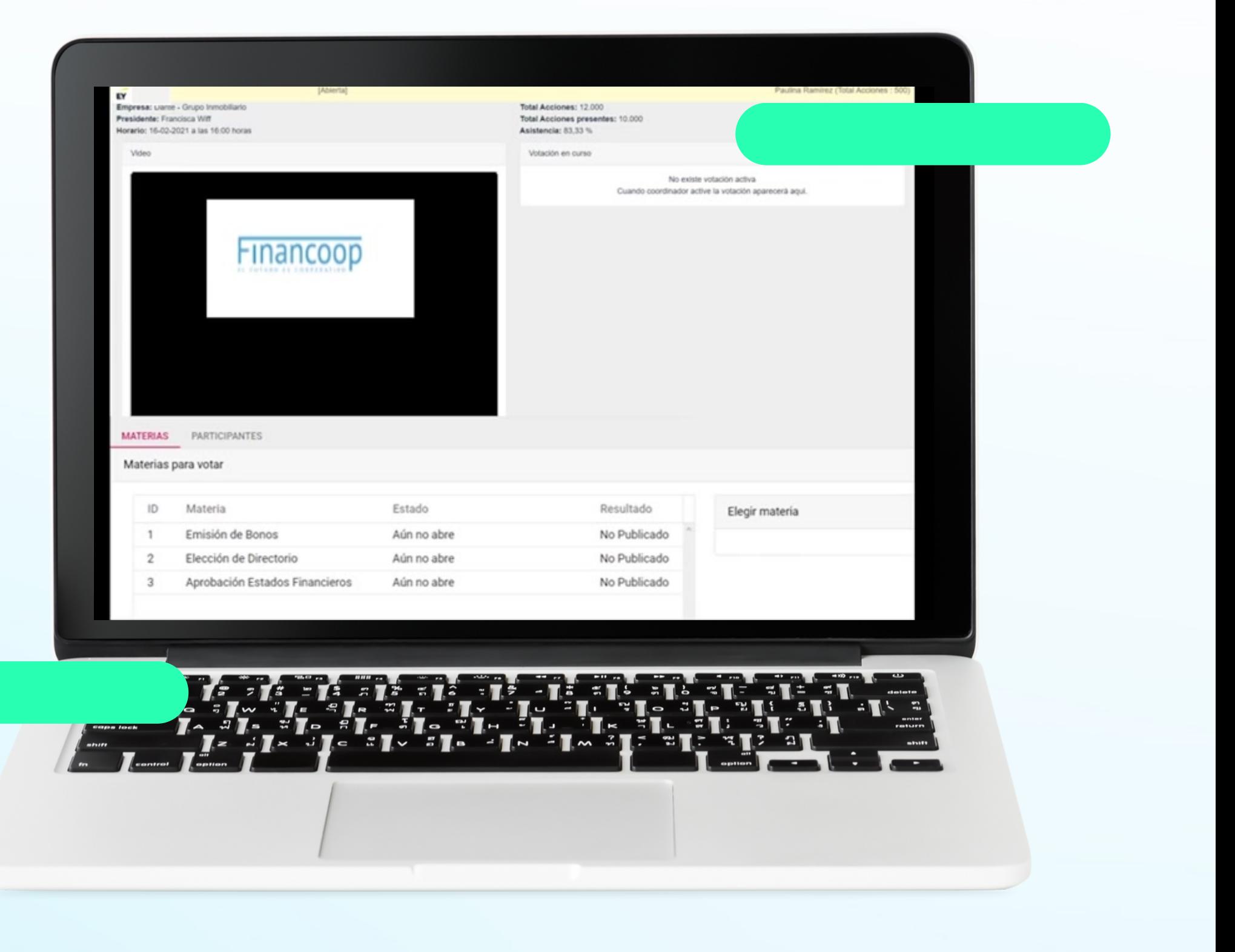

# **Financoop**

# **¿Qué pasa si desconecto de la asamblea y quiero volver a ingresar?**

Las personas que ingresaron y salieron de la asamblea por algún motivo, **podrán volver a ingresar realizando el mismo procedimiento de ingreso.**

# Financoop

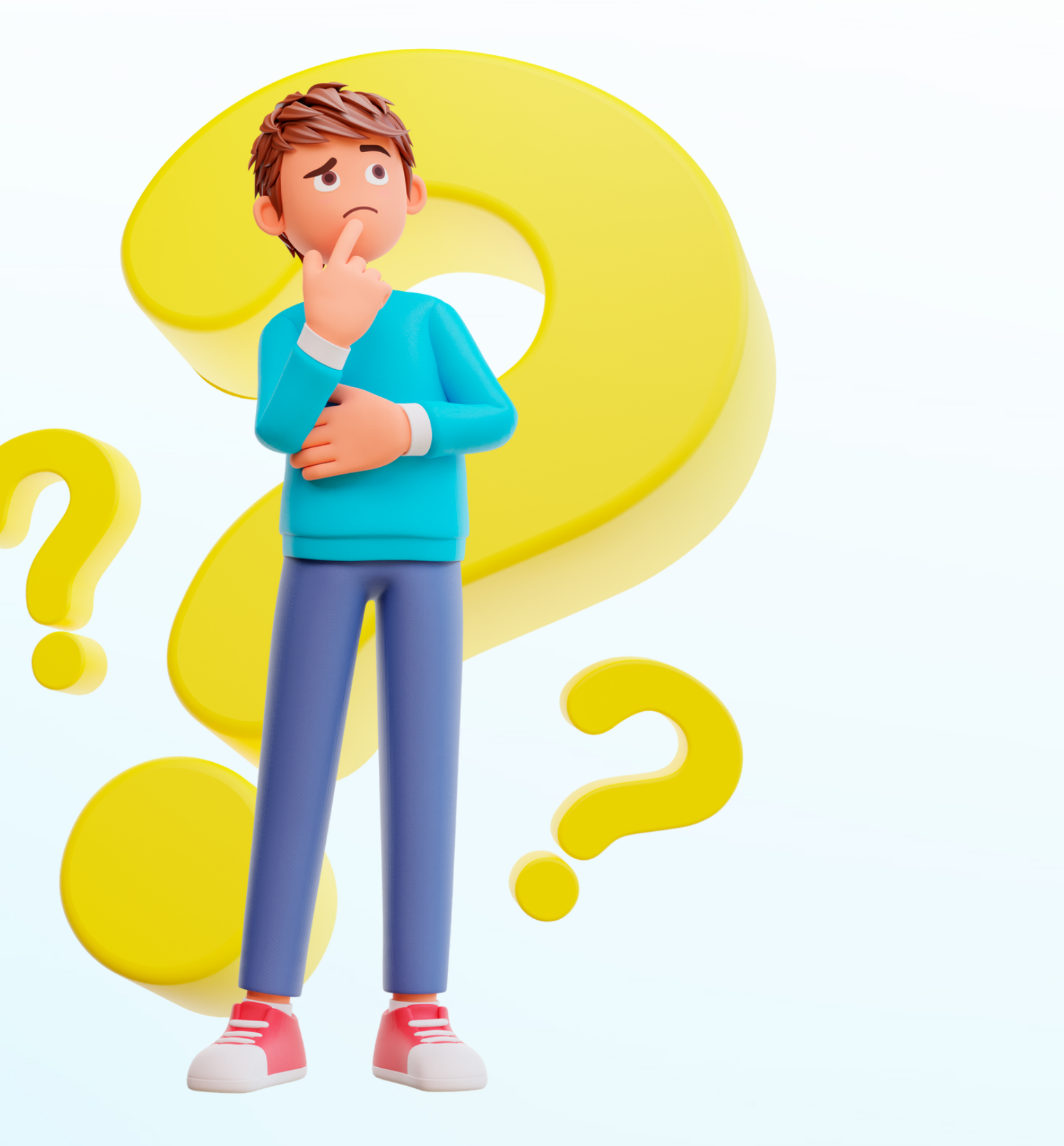

# **¿Cómo entar a la video conferencia desde un dispositivo movil?**

# Financoop

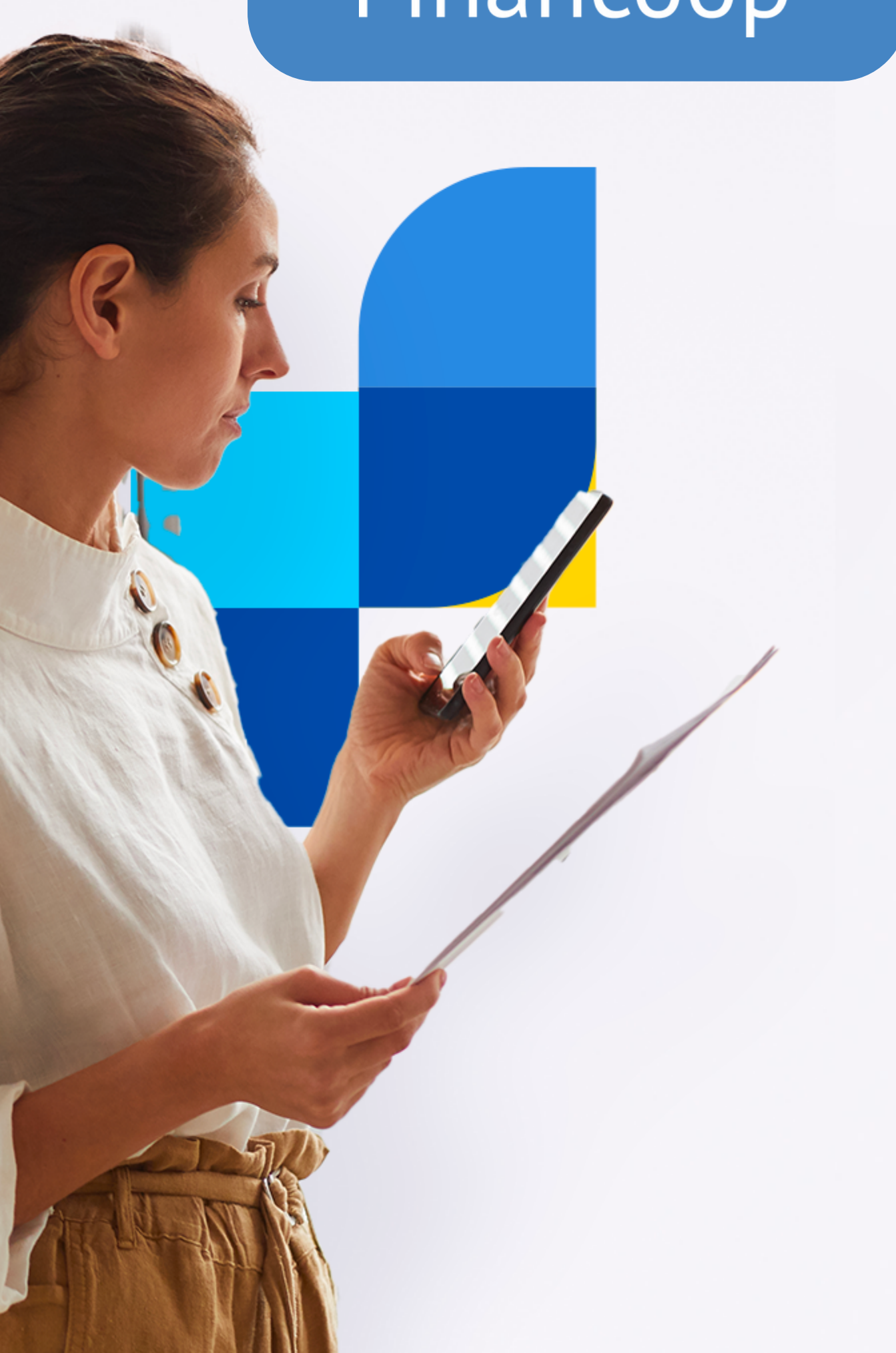

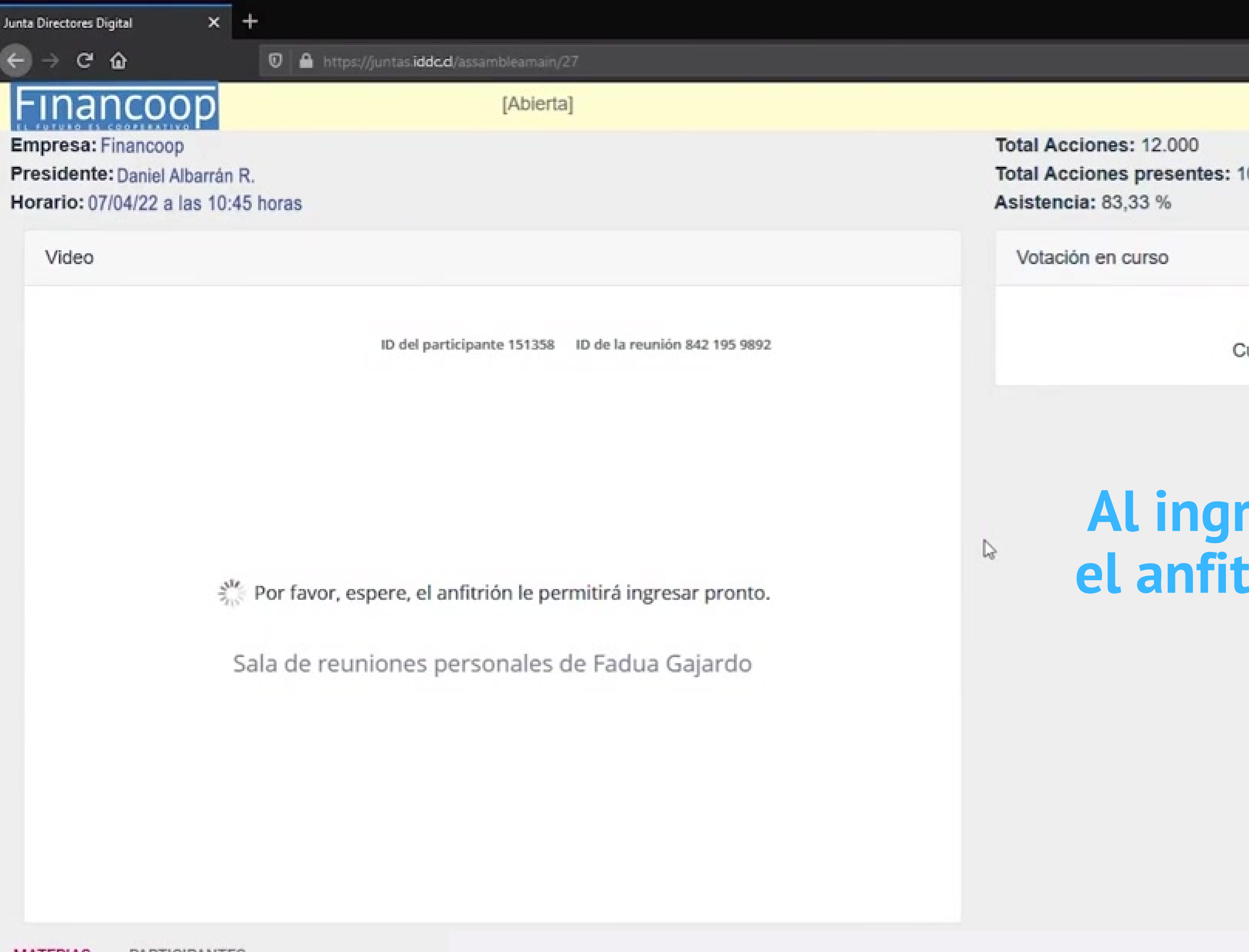

Materias para votar

## **Financoop**

 $\frac{x}{n}$ 

 $(00)$ 

**A** 

No existe votación activa Cuando coordinador active la votación aparecerá aqui.

### Al ingresar debe esperar a que el anfitrión le de la autorización

# **Activar audio desde el computador**

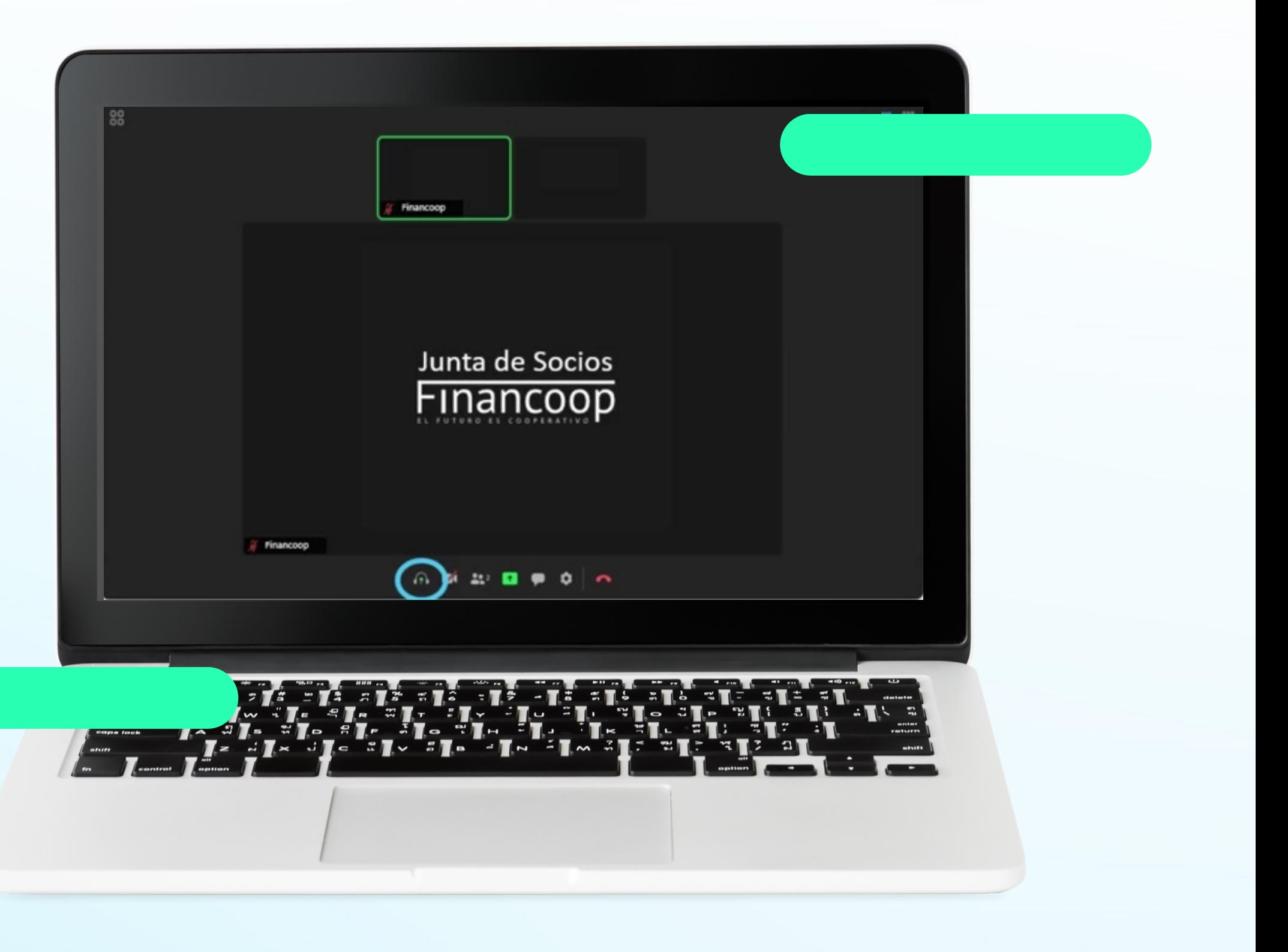

# Financoop

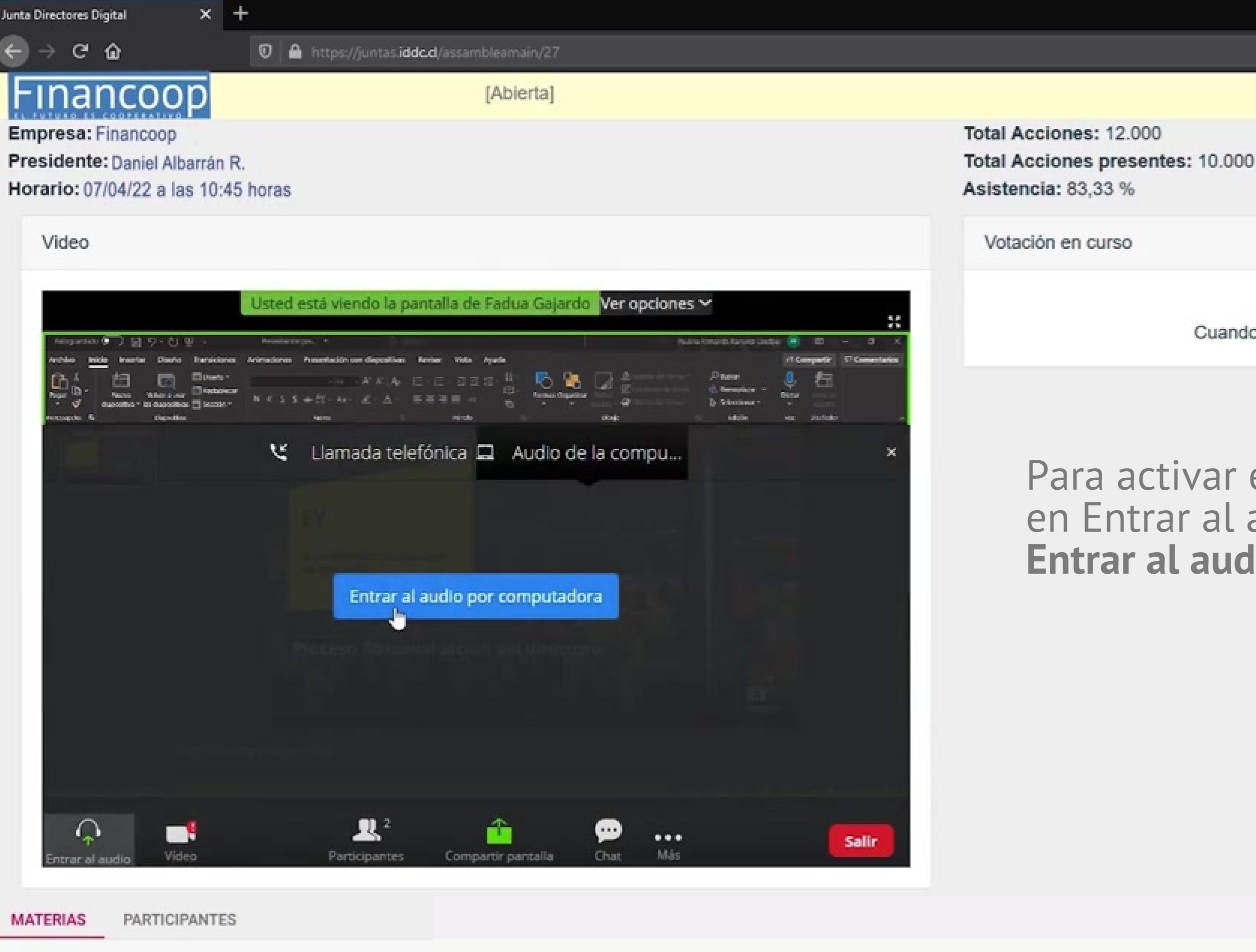

Materias para votar

## **Financoop**

 $\pmb{\times}$ 

 $(00)$ 

No existe votación activa Cuando coordinador active la votación aparecerá aqui.

#### Para activar el audio, debe hacer click en Entrar al audio y luego seleccionar Entrar al audio por computador

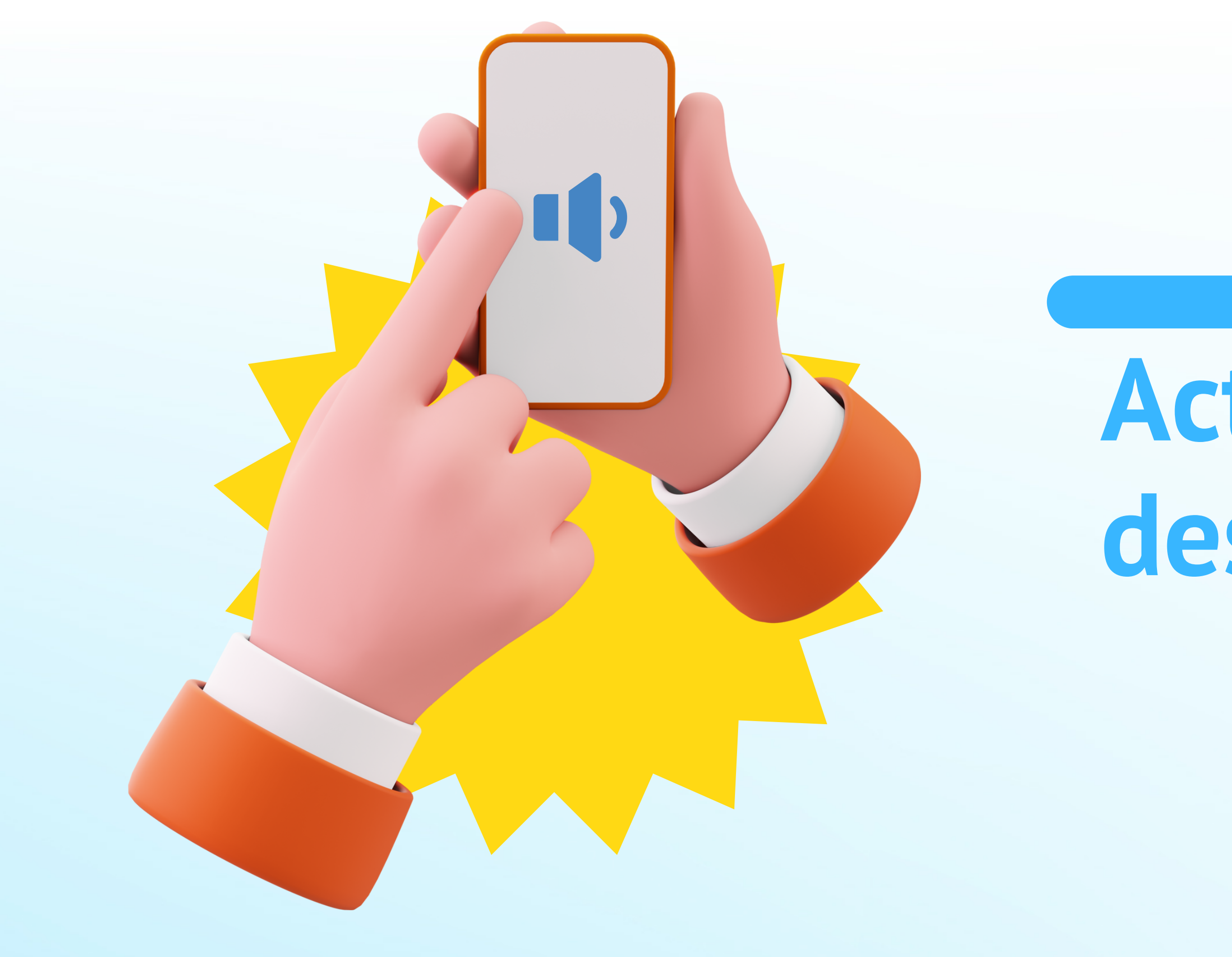

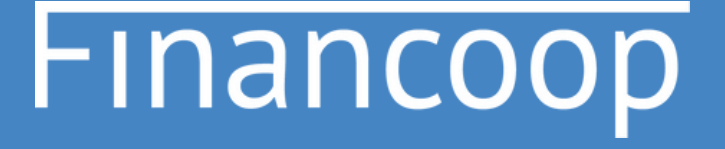

# **Activar audio desde celular**

Para activar el audio, debe hacer click en el ícono de audífonos y Luego debe seleccionar **"Llamar a través del audio del dispositivo" .**

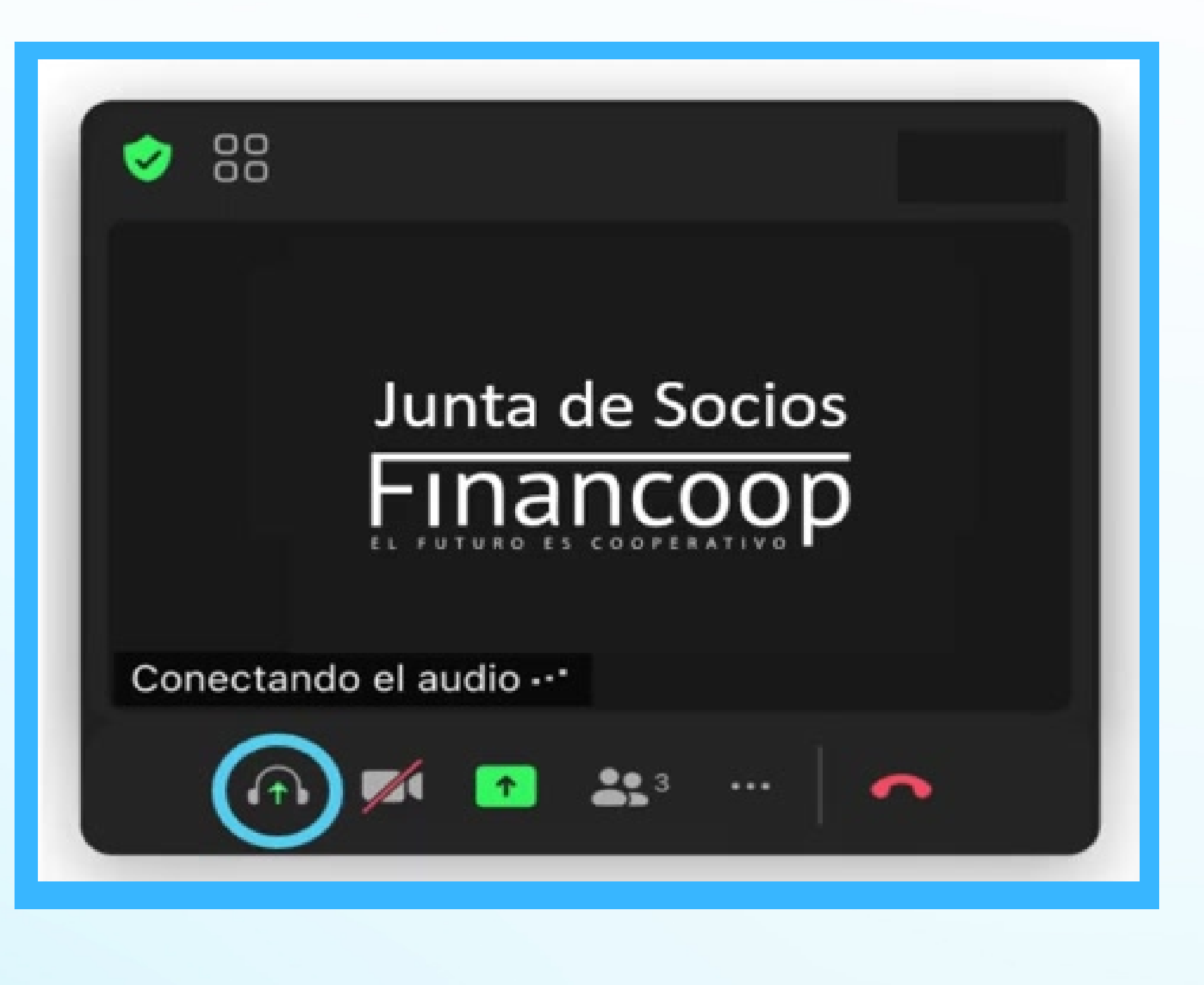

# **Financoop**

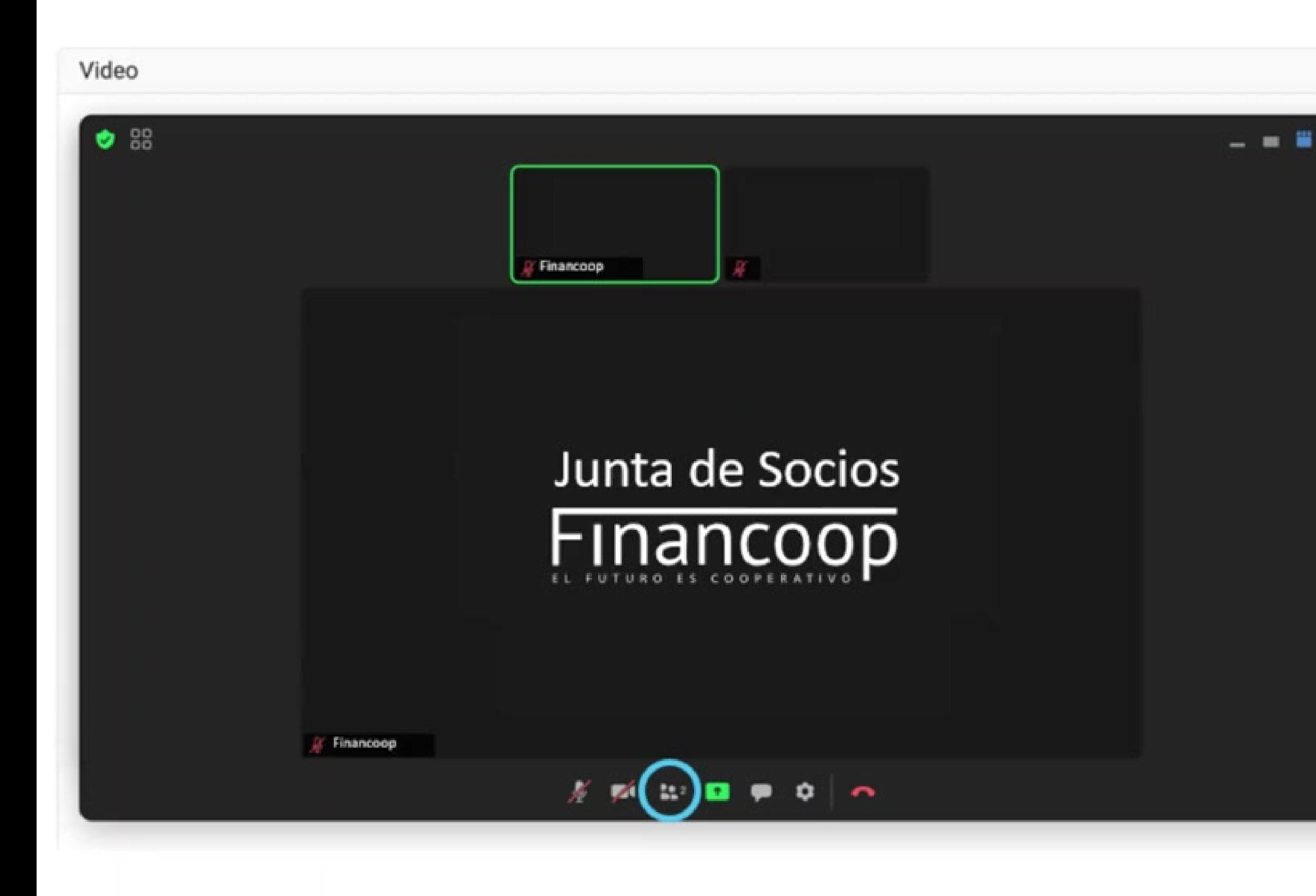

# **Financoop**

# ¿Cómo levantar la mano?

Levantar la mano: Hacer clic en el icono de participantes

# Para bajar la mano

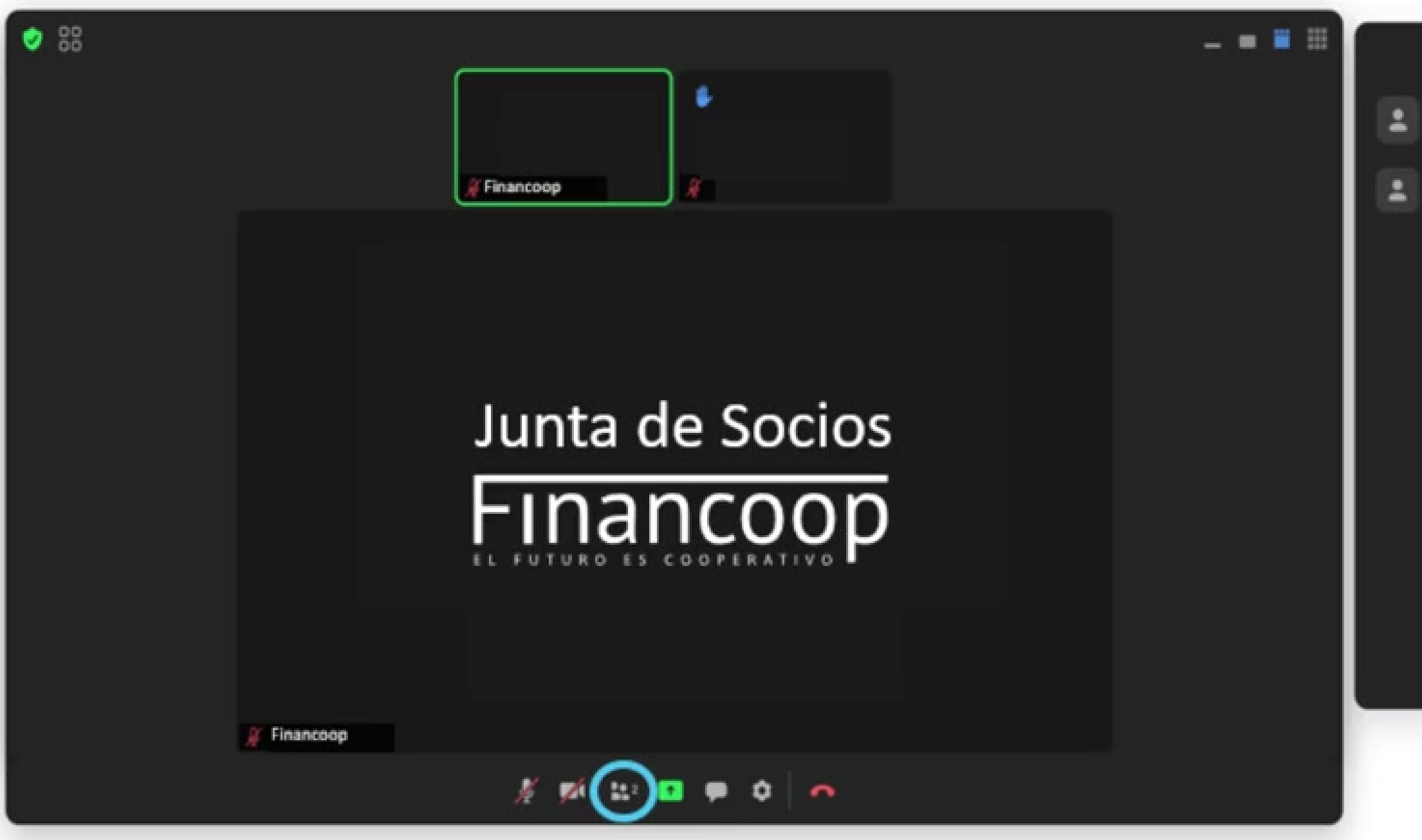

Hacer clic en botón inferior de bajar la mano.

## **Financoop**

![](_page_14_Picture_5.jpeg)

- **Si una materia se resuelve por voto individual** y no por aclamación, las opciones se desplegarán automáticamente en su pantalla.
- **Mientras la votación de cada materia esté abierta,** se indicará el tiempo restante para votar.

![](_page_15_Picture_3.jpeg)

# **Financoop**

#### #EIFuturoEsCooperativo

# **Opciones de votación y voto**

![](_page_16_Picture_0.jpeg)

- 
- 
- 
- 

# Para ver los resultados, debe hacer click en **"Ver Resultado" , link "Resumen"**

## **Financoop**

![](_page_17_Picture_40.jpeg)

#### Materias a tratar

![](_page_17_Picture_41.jpeg)

# **MESA DE AYUDA**

#### #EIFuturoEsCooperativo

### **Ante cualquier duda o dificultad,** la Mesa de Ayuda dará apoyo a los socios, vía **llamada telefónica y/o por correo electrónico.**

**El apoyo estará disponible antes del inicio de la asamblea y durante todo el desarrollo de la misma.**

# **Financoop**

![](_page_18_Picture_3.jpeg)

# **Este servicio incluye**

Problemas con la autentificación

![](_page_19_Figure_2.jpeg)

El ingreso a la videoconferencia

• Ingresos no autorizados.

# Financoop

![](_page_19_Figure_6.jpeg)

# o vía telefónica al:

**Florencia Castro Victoria Castro José Salinas Aracely Assus**

# **Contacta a la mesa de ayuda en juntas@iddc.cl**

**+569 8460 8792 +569 5662 5359 +569 9123 8315 +569 7570 1041**

![](_page_20_Picture_4.jpeg)

# EL FUTURO ES COOPERATIVO

![](_page_21_Picture_1.jpeg)